First-time Login Credentials: **Username**: firstname.lastname@boiseschools.org **Password:** EmployeeIDBsd.

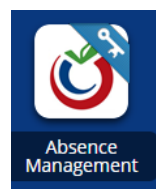

[Absence Management](https://myapps.boiseschools.org/) – access from MyApps to find sub jobs, schedule absences, and see leave balances. You will receive an email with your login credentials. Login: Phone Number PIN: System Generated **\*Your BSD accounts will be created 24 hours after you have received your Absence** 

**Management email. You will not be able to log in to Myapps until then.**

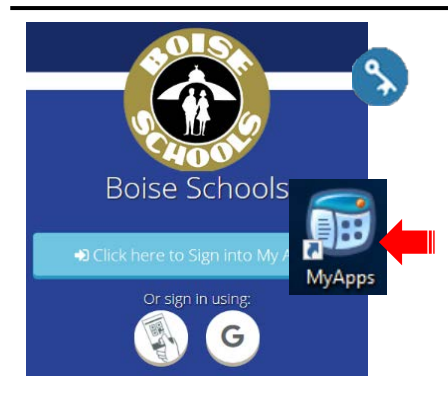

## [MyApps](https://myapps.boiseschools.org/)

Go to myapps.boiseschools.org from a browser or click the desktop icon on a District Windows computer. [Download to phone from your apps store: Classlink LaunchPad](https://support.boiseschools.org/hc/en-us/search/click?data=BAh7CjoHaWRsKwhpFszRUwA6CXR5cGVJIgxhcnRpY2xlBjoGRVQ6CHVybEkiMi9oYy9lbi11cy9hcnRpY2xlcy8zNjAwMDIwOTg3OTMtTXlBcHBzLU1vYmlsZQY7B1Q6DnNlYXJjaF9pZEkiKTlkNmE5OTI0LWZlY2ItNDAyNC1hZThkLWRkZTBlNzJjYjI2ZQY7B0Y6CXJhbmtpBg%3D%3D--608b9b0c2a133feb933414af6217c07961a87ff1) Username**:** Firstname.lastname@boiseschools.org Password: Employee ID number + Bsd -Example: 102030Bsd – unless you have changed the password You can access all your BSD accounts including WinOcular, Employee Online, Absence Management and Time and Attendance (time clock) from MyApps. [Visit](https://support.boiseschools.org/hc/en-us/search/click?data=BAh7CjoHaWRsKwhKrbzGGgA6CXR5cGVJIgxhcnRpY2xlBjoGRVQ6CHVybEkiPi9oYy9lbi11cy9hcnRpY2xlcy8xMTUwMDM0MDM1OTQtV2hhdC1pcy1NeUFwcHMtQ2xhc3NMaW5rLQY7B1Q6DnNlYXJjaF9pZEkiKTc4MDI0OWI3LTNmMjgtNDA3OC1iOTVlLTg2NmYwMGJmMjJhZQY7B0Y6CXJhbmtpBg%3D%3D--a160bba194dff445730238a7266e9b8cabc7cbab)  [support.boiseschools.org > What is MyApps/Classlink for videos and detailed information.](https://support.boiseschools.org/hc/en-us/search/click?data=BAh7CjoHaWRsKwhKrbzGGgA6CXR5cGVJIgxhcnRpY2xlBjoGRVQ6CHVybEkiPi9oYy9lbi11cy9hcnRpY2xlcy8xMTUwMDM0MDM1OTQtV2hhdC1pcy1NeUFwcHMtQ2xhc3NMaW5rLQY7B1Q6DnNlYXJjaF9pZEkiKTc4MDI0OWI3LTNmMjgtNDA3OC1iOTVlLTg2NmYwMGJmMjJhZQY7B0Y6CXJhbmtpBg%3D%3D--a160bba194dff445730238a7266e9b8cabc7cbab) \*Preferred browser is Google Chrome

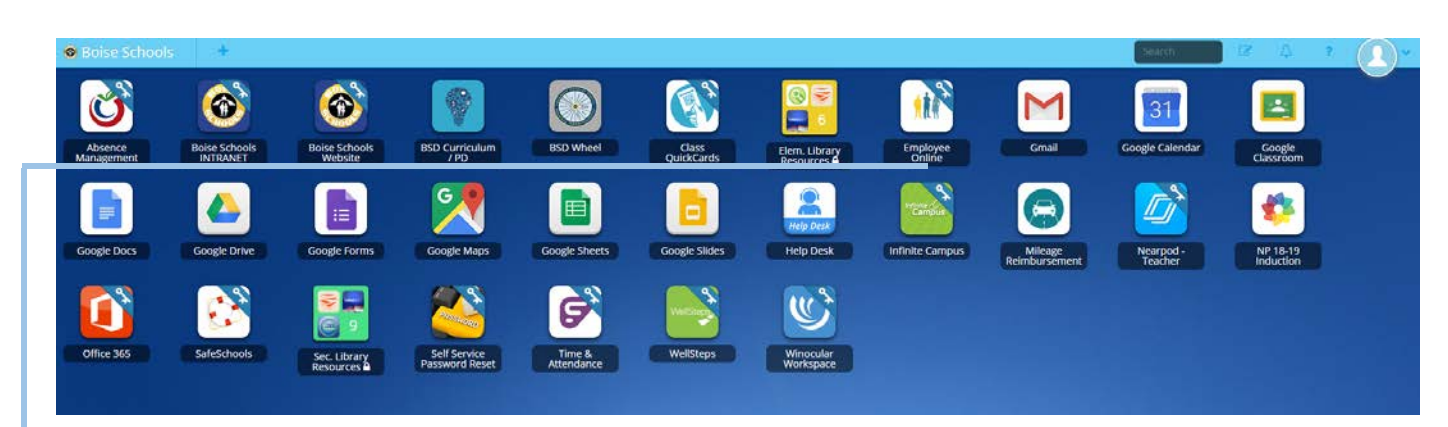

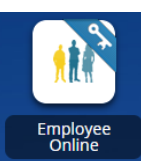

[Employee Online](https://myapps.boiseschools.org/) – access from MyApps to view paystubs, update address & emergency contacts. Username: Employee ID Number

Password: Social Security Number (9 digits no dashes) (To reset your password see the link on the sign in page.) Payroll will mail you a letter with further information. \*Only accessible from a District computer.

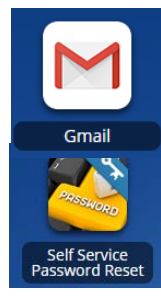

[Google Gmail](http://www.google.com/) – You will get an Educational Google Account that includes Chrome & Gmail. 24 hours after your background check clears, your Google account is created. To access your Google account, in a browser, type [www.google.com](http://www.google.com/) select the blue sign in button Sign in

[Self Service Password Reset](https://myapps.boiseschools.org/) – access from MyApps to reset, update or change password. Your single sign-on account means your password is the same for Google applications, including Gmail and your log on to District Computers. The first time you sign in this will be your email and generic password provided above.

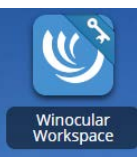

[WinOcular Workspace](https://myapps.boiseschools.org/) – access from MyApps to see your employee file and evaluations. You created the username and password when you first applied for the district. You can check your workspace account for assigned evaluations and other important documents that are kept in your employee file. (To reset your password see the link on the sign in page.)

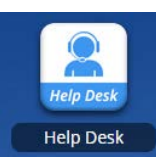

[HelpDesk](https://support.boiseschools.org/) – access from MyApps to find articles about using MyApps and other district programs. Submit a HelpDesk ticket or contact the IT department.